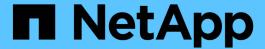

# Hybrid Cloud with Provider-Managed Components

NetApp Solutions

NetApp July 26, 2024

This PDF was generated from https://docs.netapp.com/us-en/netapp-solutions/rhhc/rhhc-pm-solution.html on July 26, 2024. Always check docs.netapp.com for the latest.

## **Table of Contents**

| N | etApp Hybrid Multicloud solutions for Red Hat OpenShift Container workloads  | 1  |
|---|------------------------------------------------------------------------------|----|
|   | Overview                                                                     | 1  |
|   | Deploy and configure the Managed Red Hat OpenShift Container platform on AWS | 4  |
|   | Data protection                                                              | 7  |
|   | Data migration                                                               | 23 |

# NetApp Hybrid Multicloud solutions for Red Hat OpenShift Container workloads

NetApp is seeing a significant increase in customers modernizing their legacy enterprise applications and building new applications using containers and orchestration platforms built around Kubernetes. Red Hat OpenShift Container Platform is one example that we see adopted by many of our customers.

## **Overview**

As more and more customers begin adopting containers within their enterprises, NetApp is perfectly positioned to help serve the persistent storage needs of their stateful applications and classic data management needs such as data protection, data security, and data migration. However, these needs are met using different strategies, tools, and methods.

**NetApp ONTAP** based storage options listed below, deliver security, data protection, reliability, and flexibility for containers and Kubernetes deployments.

- Self-managed storage in on-premises:
  - NetApp Fabric Attached Storage (FAS), NetApp All Flash FAS Arrays (AFF), NetApp All SAN Array (ASA) and ONTAP Select
- Provider-managed storage in on-premises:
  - NetApp Keystone provides Storage as a Service (STaaS)
- Self-managed storage in the cloud:
  - NetApp Cloud Volumes ONTAP(CVO) provide self managed storage in the hyperscalers
- Provider-managed storage in the cloud:
  - Cloud Volumes Service for Google Cloud (CVS), Azure NetApp Files (ANF), Amazon FSx for NetApp ONTAP offer fully managed storage in the hyperscalers

## ONTAP feature highlights

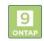

## Storage Administration

- Multi-tenancy
- · ONTAP CLI & API

· System Manager & BlueXP

- FlexVol & FlexGroup
- · LUN
- Quotas

## Performance & Scalability

- FlexCache
- · nconnect, session trunking. multipathing
- FlexClone
- · Scale-out clusters

### Availability & Resilience

- · Multi-AZ HA deployment (MetroCluster)
- · SnapMirror Business Continuity
- · SnapShot & SnapRestore
- SnapMirror

- **Access Protocols**
- NFS –v3, v4, v4.1, v4.2
- iSCSI
- SMB v2, v3
- · Multi-protocol access

### Storage Efficiency

- · Deduplication & Compression
- · Thin provisioning

· SnapMirror Cloud

- Compaction
- · Data Tiering (Fabric Pool)

### Security & Compliance

- · Fpolicy & Vscan
- LDAP & Kerberos
- Active Directory integration
- · Certificate based authentication

NetApp BlueXP enables you to manage all of your storage and data assets from a single control plane/interface.

You can use BlueXP to create and administer cloud storage (for example, Cloud Volumes ONTAP and Azure NetApp Files), to move, protect, and analyze data, and to control many on-prem and edge storage devices.

NetApp Astra Trident is a CSI Compliant Storage Orchestrator that enable quick and easy consumption of persistent storage backed by a variety of the above-mentioned NetApp storage options. It is an open-source software maintained and supported by NetApp.

## Astra Trident CSI feature highlights

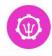

#### CSI specific

- CSI NetApp® Snapshot™ copies and volume creation from CSI Snapshot copies
- CSI topology
- Volume expansion

Monitoring

#### Security

- · Dynamic-export policy management
- · iSCSI initiator-groups dynamic management
- · iSCSI bidirectional CHAP

#### Control

- · Storage and performance consumption
- · Volume Import

## Installation methods

Binary

- Operator
- · Helm chart
- GitOps

#### Choose your access mode

- RWO (ReadWriteOnce, i.e 1⇔1) RWOP (ReadWriteOnce POD)

Cross Namespace Volume

- · RWX (ReadWriteMany, i.e 1⇔n)
- · ROX (ReadOnlyMany)

## Choose your protocol

- NFS
- SMB
- **iSCSI**

Business critical container workloads need more than just persistent volumes. Their data management

requirements require protection and migration of the application kubernetes objects as well.

Application data includes kubernetes objects in addition to the user data: Some examples are as follows:

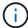

- kubernetes objects such as pods specs, PVCs, deployments, services
- custom config objects such as config maps and secrets
- persistent data such as Snapshot copies, backups, clones
- custom resources such as CRs and CRDs

**NetApp Astra Control**, available as both fully-managed and self-managed software, provides orchestration for robust application data management. Refer to the Astra documentation for additional details on the Astra family of products.

This reference documentation provides validation of migration and protection of container-based applications, deployed on RedHat OpenShift container platform, using NetApp Astra Control Center. In addition, the solution provides high-level details for the deployment and the use of Red Hat Advanced Cluster Management (ACM) for managing the container platforms. The document also highlights the details for the integration of NetApp storage with Red Hat OpenShift container platforms using Astra Trident CSI provisioner. Astra Control Center is deployed on the hub cluster and is used to manage the container applications and their persistent storage lifecycle. Finally, it provides a solution for replication and failover and fail-back for container workloads on managed Red Hat OpenShift clusters in AWS (ROSA) using Amazon FSx for NetApp ONTAP (FSxN) as persistent storage.

## NetApp Solution with Managed Red Hat OpenShift Container platform workloads on AWS

Customers may be "born in the cloud" or may be at a point in their modernization journey when they are ready to move some select workloads or all workloads from their data centers to the cloud. They may choose to use provider-managed OpenShift containers and provider-managed NetApp storage in the cloud for running their workloads. They should plan and deploy the Managed Red Hat OpenShift container clusters (ROSA) in the cloud for a successful production-ready environment for their container workloads. When they are in AWS cloud, they could also deploy FSx for NetApp ONTAP for the storage needs.

FSx for NetApp ONTAP delivers data protection, reliability, and flexibility for container deployments in AWS. Astra Trident serves as the dynamic storage provisioner to consume the persistent FSxN storage for customers' stateful applications.

As ROSA can be deployed in HA mode with control plane nodes spread across multiple availability zones, FSx ONTAP can also be provisioned with Multi-AZ option which provides high availability and protect against AZ failures.

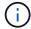

There are no data transfer charges when accessing an Amazon FSx file system from the file system's preferred Availability Zone (AZ). For more info on pricing, refer here.

## Data protection and migration solution for OpenShift Container workloads

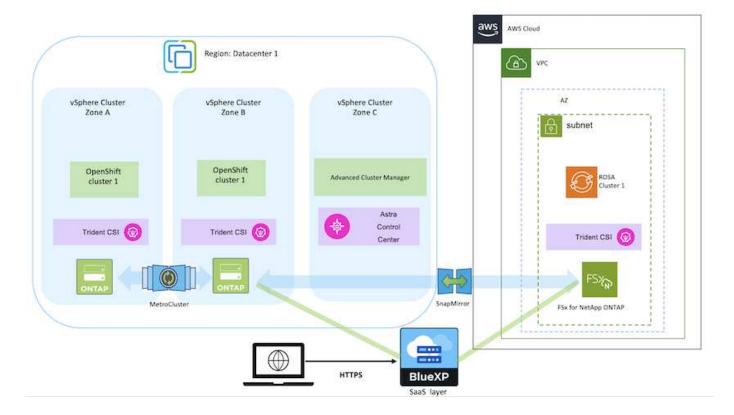

## Deploy and configure the Managed Red Hat OpenShift Container platform on AWS

This section describes a high-level workflow of setting up the Managed Red Hat OpenShift clusters on AWS(ROSA). It shows the use of Managed FSx for NetApp ONTAP (FSxN) as the storage backend by Astra Trident to provide persistent volumes. Details are provided about the deployment of FSxN on AWS using BlueXP. Also, details are provided about the use of BlueXP and OpenShift GitOps (Argo CD) to perform data protection and migration activities for the stateful applications on ROSA clusters.

Here is a diagram that depicts the ROSA clusters deployed on AWS and using FSxN as the backend storage.

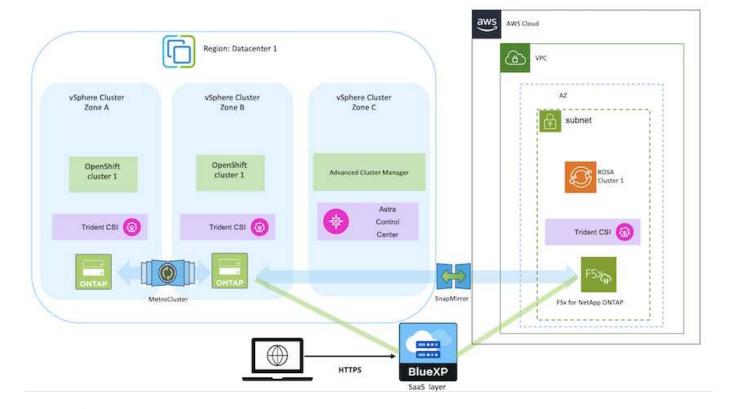

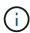

This solution was verified by using two ROSA clusters in two VPCs in AWS. Each ROSA cluster was integrated with FSxN using Astra Trident. There are several ways of deploying ROSA clusters and FSxN in AWS. This high-level description of the setup provides documentation links for the specific method that was used. You can refer to the other methods in the relevant links provided in the resources section.

The setup process can be broken down into the following steps:

## Install ROSA clusters

- Create two VPCs and set up VPC peering connectivity between the VPCs.
- Refer here for instructions to install ROSA clusters.

## **Install FSxN**

Install FSxN on the VPCs from BlueXP.

Refer here for BlueXP account creation and to get started.

Refer here for installing FSxN.

Refer here for creating a connector in AWS to manage the FSxN.

Deploy FSxN using AWS.

Refer here for deployment using AWS console.

### Install Trident on ROSA clusters (using Helm chart)

• Use Helm chart to install Trident on ROSA clusters. url for the Helm chart: https://netapp.github.io/trident-helm-chart

## Integration of FSxN with Astra Trident for ROSA clusters

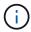

OpenShift GitOps can be utilized to deploy Astra Trident CSI to all managed clusters as they get registered to ArgoCD using ApplicationSet.

```
apiVersion: argoproj.io/vlalphal
kind: ApplicationSet
metadata:
 name: trident-operator
spec:
  generators:
  - clusters: {}
         tridentversion: '23.04.0'
  template:
   metadata:
    name: '{{nameNormalized}}-trident'
    spec:
      destination:
       namespace: trident
       server: '{{server}}'
      source:
        repoURL: 'https://netapp.github.io/trident-helm-chart'
        targetRevision: 23.04.0
        chart: trident-operator
      project: default
      syncPolicy:
        syncOptions:
          - CreateNamespace=true
```

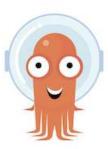

## Create backend and storage classes using Trident (for FSxN)

- Refer here for details about creating backend and storage class.
- Make the storage class created for FsxN with Trident CSI as default from OpenShift Console.
   See screenshot below:

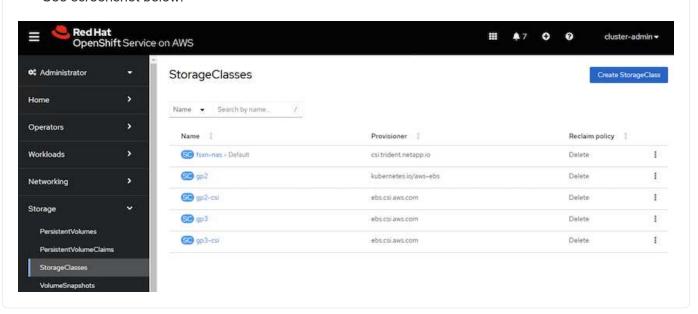

## Deploy an application using OpenShift GitOps (Argo CD)

- Install OpenShift GitOps operator on the cluster. Refer to instructions here.
- SetUp a new Argo CD instance for the cluster. Refer to instructions here.

Open the console of Argo CD and deploy an app.

As an example, you can deploy a Jenkins App using Argo CD with a Helm Chart.

When creating the application, the following details were provided:

Project: default

cluster: https://kubernetes.default.svc

Namespace: Jenkins

The url for the Helm Chart: https://charts.bitnami.com/bitnami

Helm Parameters:

global.storageClass: fsxn-nas

## **Data protection**

This page shows the data protection options for Managed Red Hat OpenShift on AWS (ROSA) clusters using Astra Control Service. Astra Control Service (ACS) provides an easy-to-use graphical user-interface with which you can add clusters, define applications running on them, and perform application aware data management activities. ACS functions can also be accessed using an API that allows for automation of workflows.

Powering Astra Control (ACS or ACC) is NetApp Astra Trident. Astra Trident integrates several types of Kubernetes clusters such as Red Hat OpenShift, EKS, AKS, SUSE Rancher, Anthos etc., with various flavors of NetApp ONTAP storage such as FAS/AFF, ONTAP Select, CVO, Google Cloud Volumes Service, Azure

NetApp Files and Amazon FSx for NetApp ONTAP.

This section provides details for the following data protection options using ACS:

- A video showing Backup and Restore of a ROSA application running in one region and restoring to another region.
- A video showing Snapshot and Restore of a ROSA application.
- Step-by-step details of installing a ROSA cluster, Amazon FSx for NetApp ONTAP, using NetApp Astra
   Trident to integrate with storage backend, installing a postgresql application on ROSA cluster, using ACS to
   create a snapshot of the application and restoring the application from it.
- A blog showing step-by-step details of creating and restoring from a snapshot for a mysql application on a ROSA cluster with FSx for ONTAP using ACS.

## **Backup/Restore from Backup**

The following video shows the backup of a ROSA application running in one region and restoring to another region.

FSx NetApp ONTAP for Red Hat OpenShift Service on AWS

## **Snapshot/Restore from snapshot**

The following video shows taking a snapshot of a ROSA application and restoring from the snapshot after.

Snapshot/Restore for Applications on Red Hat OpenShift Service on AWS (ROSA)clusters with Amazon FSx for NetApp ONTAP storage

## Blog

• Using Astra Control Service for data management of apps on ROSA clusters with Amazon FSx storage

## Step-by-Step Details to create snapshot and restore from it

## Prerequisite setup

- AWS account
- Red Hat OpenShift account
- IAM user with appropriate permissions to create and access ROSA cluster
- AWS CLI
- ROSA CLI
- OpenShift CLI(oc)
- VPC with subnets and appropriate gateways and routes
- ROSA Cluster installed into the VPC
- Amazon FSx for NetApp ONTAP created in the same VPC
- Access to the ROSA cluster from OpenShift Hybrid Cloud Console

## **Next Steps**

- 1. Create an admin user and login to the cluster.
- 2. Create a kubeconfig file for the cluster.
- 3. Install Astra Trident on the cluster.
- 4. Create a backend, storage class and snapshot class configuration using the Trident CSI provisioner.
- 5. Deploy a postgresql application on the cluster.
- 6. Create a database and add a record.
- 7. Add the cluster into ACS.
- 8. Define the application in ACS.
- 9. Create a snapshot using ACS.
- 10. Delete the database in the postgresql application.
- 11. Restore from a snapshot using ACS.
- 12. Verify your app has been restored form the snapshot.

#### 1. Create an admin user and login to the cluster

Access the ROSA cluster by creating an admin user with the following command: (You need to create an admin user only if you did not create one at the time of installation)

```
rosa create admin --cluster=<cluster-name>
```

The command will provide an output that will look like the following. Login to the cluster using the oc login command provided in the output.

W: It is recommended to add an identity provider to login to this cluster. See 'rosa create idp --help' for more information.

I: Admin account has been added to cluster 'my-rosa-cluster'. It may take up to a minute for the account to become active.

I: To login, run the following command:

oc login https://api.my-rosa-cluster.abcd.p1.openshiftapps.com:6443 \

- --username cluster-admin \
- --password FWGYL-2mkJI-00000-00000

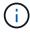

You can also login to the cluster using a token. If you already created an admin-user at the time of cluster creation, you can login to the cluster from the Red Hat OpenShift Hybrid Cloud console with the admin-user credentials. Then by clicking on the top right corner where it displays the name of the logged in user, you can obtain the oc login command (token login) for the command line.

## 2. Create a kubeconfig file for the cluster

Follow the procedures here to create a kubeconfig file for the ROSA cluster. This kubeconfig file will be used later when you add the cluster into ACS.

### 3. Install Astra Trident on the cluster

Install Astra Trident (latest version) on the ROSA cluster. To do this, you can follow any one of the procedures given here. To install Trident using helm from the console of the cluster, first create a project called Trident.

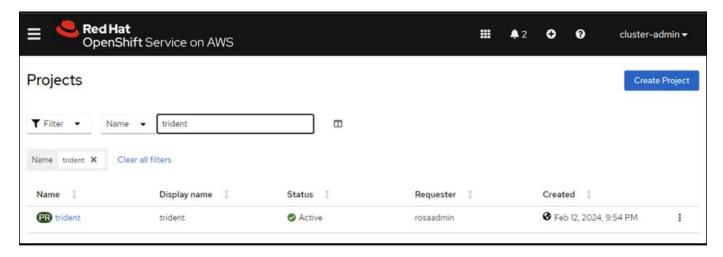

Then from the Developer view, create a Helm chart repository. For the URL field use

 $<sup>\</sup>verb|'https://netapp.github.io/trident-helm-chart'|. \textbf{Then create a helm release for Trident operator}.$ 

| Project: trident *                                                                                                    |  |  |  |  |  |  |  |  |
|----------------------------------------------------------------------------------------------------|--|--|--|--|--|--|--|--|
| Create Helm Chart Repository  Add helm chart repository.                                                                                                    |  |  |  |  |  |  |  |  |
| Configure via:   Form view   YAML view                                                                                                    |  |  |  |  |  |  |  |  |
| Scope type                                                                                                    |  |  |  |  |  |  |  |  |
| Namespaced scoped (ProjectHelmChartRepository)                                                                                                    |  |  |  |  |  |  |  |  |
| Add Helm Chart Repository in the selected namespace.                                                                                                    |  |  |  |  |  |  |  |  |
| Cluster scoped (HelmChartRepository)                                                                                                    |  |  |  |  |  |  |  |  |
| Add Helm Chart Repository at the cluster level and in all namespaces.                                                                                                    |  |  |  |  |  |  |  |  |
| Name *                                                                                                    |  |  |  |  |  |  |  |  |
| trident                                                                                                    |  |  |  |  |  |  |  |  |
| A unique name for the Helm Chart repository.                                                                                                    |  |  |  |  |  |  |  |  |
| Display name                                                                                                    |  |  |  |  |  |  |  |  |
| Astra Trident                                                                                                    |  |  |  |  |  |  |  |  |
| A display name for the Helm Chart repository.                                                                                                    |  |  |  |  |  |  |  |  |
| Description                                                                                                    |  |  |  |  |  |  |  |  |
| NetApp Astra Trident                                                                                                    |  |  |  |  |  |  |  |  |
| A description for the Helm Chart repository.                                                                                                    |  |  |  |  |  |  |  |  |
| Disable usage of the repo in the developer catalog.                                                                                                    |  |  |  |  |  |  |  |  |
| URL *                                                                                                    |  |  |  |  |  |  |  |  |
| https://netapp.github.io/trident-helm-chart                                                                                                    |  |  |  |  |  |  |  |  |
| CONTROL OF THE SAME AND A STATE OF THE SAME OF THE SAM |  |  |  |  |  |  |  |  |

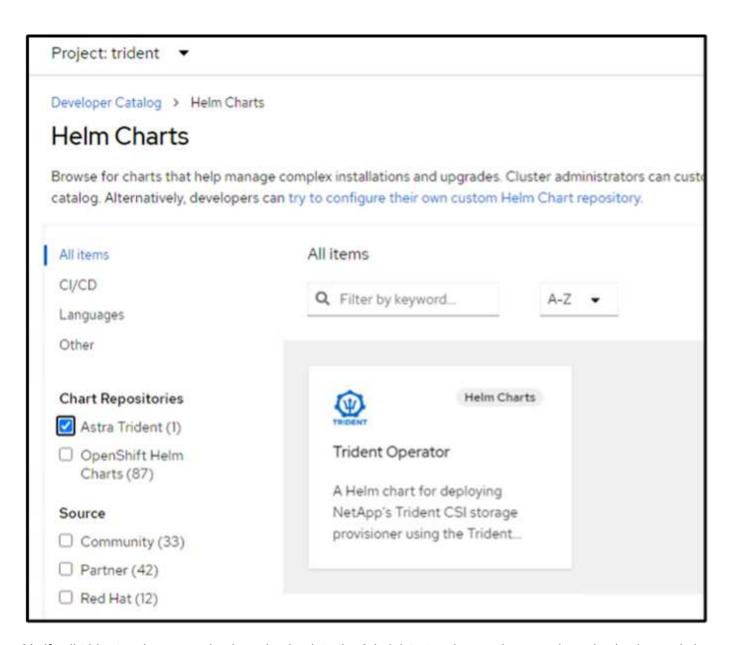

Verify all trident pods are running by going back to the Administrator view on the console and selecting pods in the trident project.

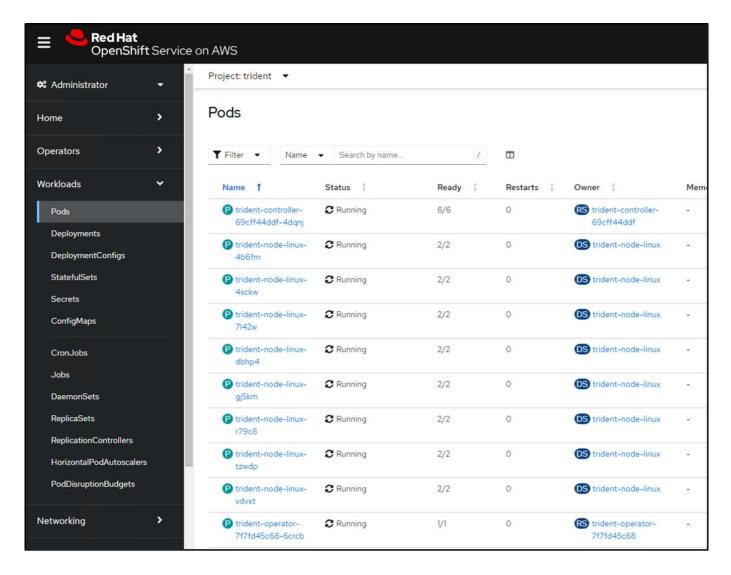

## 4. Create a backend, storage class and snapshot class configuration using the Trident CSI provisioner

Use the yaml files shown below to create a trident backend object, storage class object and the Volumesnapshot object. Be sure to provide the credentials to your Amazon FSx for NetApp ONTAP file system you created, the management LIF and the vserver name of your file system in the configuration yaml for the backend. To get those details, go to the AWS console for Amazon FSx and select the file system, navigate to the Administration tab. Also, click on update to set the password for the fsxadmin user.

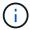

You can use the command line to create the objects or create them with the yaml files from the hybrid cloud console.

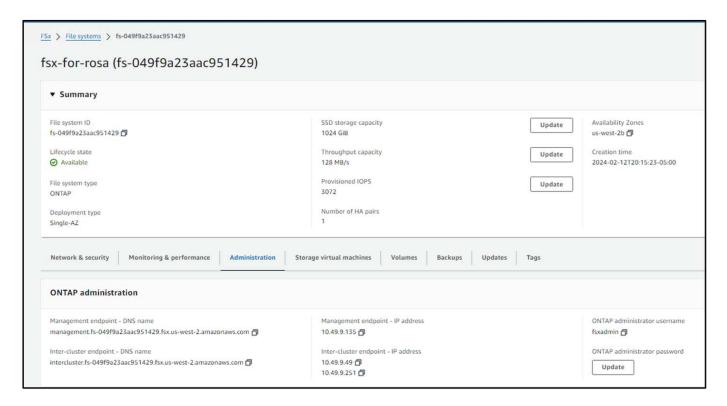

## **Trident Backend Configuration**

```
apiVersion: v1
kind: Secret
metadata:
 name: backend-tbc-ontap-nas-secret
type: Opaque
stringData:
 username: fsxadmin
 password: <password>
apiVersion: trident.netapp.io/v1
kind: TridentBackendConfig
metadata:
 name: ontap-nas
spec:
 version: 1
  storageDriverName: ontap-nas
 managementLIF: <management lif>
 backendName: ontap-nas
  svm: fsx
  credentials:
    name: backend-tbc-ontap-nas-secret
```

## **Storage Class**

```
apiVersion: storage.k8s.io/v1
kind: StorageClass
metadata:
    name: ontap-nas
provisioner: csi.trident.netapp.io
parameters:
    backendType: "ontap-nas"
    media: "ssd"
    provisioningType: "thin"
    snapshots: "true"
allowVolumeExpansion: true
```

## snapshot class

```
apiVersion: snapshot.storage.k8s.io/v1
kind: VolumeSnapshotClass
metadata:
   name: trident-snapshotclass
driver: csi.trident.netapp.io
deletionPolicy: Delete
```

Verify that the backend, storage class and the trident-snapshotclass objects are created by issuing the commands shown below.

```
[ec2-user@ip-10-49-11-132 storage]$ kubectl get tbc -n trident
                           BACKEND UUID
                                                                   PHASE
                                                                           STATUS
            BACKEND NAME
                           8a5e4583-2dac-46bb-b01e-fa7c3816f121
            ontap-nas
                                                                   Bound
                                                                           Success
ontap-nas
[ec2-user@ip-10-49-11-132 storage]$ kubectl get sc
                                        RECLAIMPOLICY
                PROVISIONER
                                                         VOLUMEBINDINGMODE
                                                                                ALLOWVOLUMEEXPANSION
                                                                                                        AGE
                kubernetes.io/aws-ebs
                                        Delete
                                                         WaitForFirstConsumer
                                                                                                        3h23m
gp2
                                                                                 true
gp2-csi
                ebs.csi.aws.com
                                        Delete
                                                         WaitForFirstConsumer
                                                                                                        3h19m
                                                                                 true
                                                         WaitForFirstConsumer
                                                                                                        3h23m
gp3 (default)
                ebs.csi.aws.com
                                        Delete
                                                                                 true
gp3-csi
                ebs.csi.aws.com
                                        Delete
                                                         WaitForFirstConsumer
                                                                                                        3h19m
                                                                                 true
                csi.trident.netapp.io Delete
                                                         Immediate
                                                                                                        141m
ontap-nas
                                                                                 true
[ec2-user@ip-10-49-11-132 storage]$ kubectl get Volumesnapshotclass
NAME
                                                                  AGE
                        DRIVER
                                                 DELETIONPOLICY
csi-aws-vsc
                                                                  3h19m
                        ebs.csi.aws.com
                                                 Delete
                        csi.trident.netapp.io
                                                 Delete
                                                                  6m56s
trident-snapshotclass
[ec2-user@ip-10-49-11-132 storage]$ _
```

At this time, an important modification you need to make is to set ontap-nas as the default storage class instead of gp3 so that the postgresql app you deploy later can use the default storage class. In the Openshift console of your cluster, under Storage select StorageClasses. Edit the annotation of the current default class to be false and add the annotation storageclass.kubernetes.io/is-default-class set to true for the ontap-nas storage class.

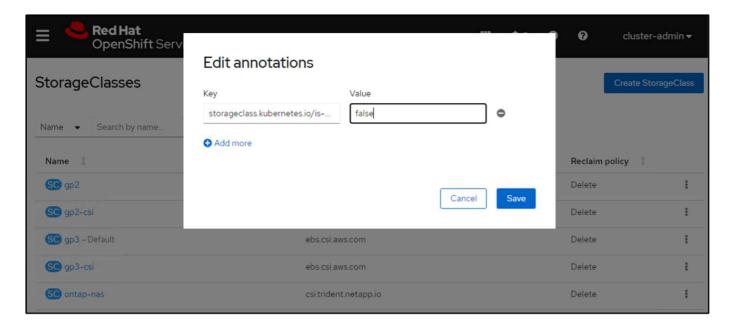

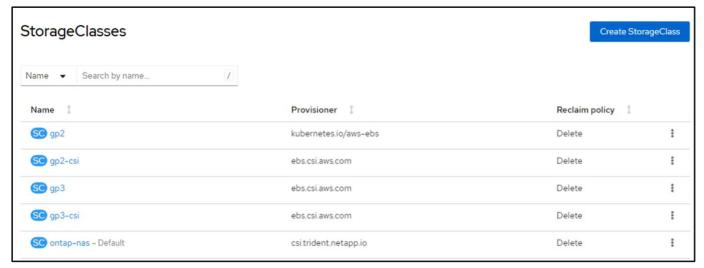

## 5. Deploy a postgresql application on the cluster

You can deploy the application from the command line as follows:

 $\verb|helm| install| postgresql| bitnami/postgresql| -n postgresql| --create-namespace|$ 

```
ec2-user@ip-10-49-11-132 astra]$ helm install postgresql bitnami/postgresql -n postgresql --create-namespace
NAME: postgresql
LAST DEPLOYED: Tue Feb 13 14:46:16 2024
 IAMESPACE: postgresql
STATUS: deployed
REVISION: 1
TEST SUITE: None
NOTES:
CHART NAME: postgresql
HART VERSION: 14.8.
 PP VERSION: 16.2.8
 * Please be patient while the chart is being deployed **
 ostgreSQL can be accessed via port S432 on the following DWS names from within your cluster:
    postgresql.postgresql.svc.cluster.local - Read/Write connection
o get the password for "postgres" run:
    export POSTGRES_PASSWORD-$(kubectl get secret --namespace postgresql postgresql -o jsonpath="{.data.postgres-password}" | base64 -d)
 o connect to your database run the following command:
kubectl run postgresql-client --rm --tty -i --restart="Never" --namespace postgresql --image docker.io/bitnami/postgresql:16.2.0-debian-11-r1 --env="PG"
ASSWORD-$POSTGRES_PASSWORD" \
      --command -- psql --host postgresql -U postgres -d postgres -p 5432
 > NOTE: If you access the container using bash, make sure that you execute "/opt/bitnami/scripts/postgresql/entrypoint.sh /bin/bash" in order to avoid he error "psql: local user with ID 1001} does not exist"
To connect to your database from outside the cluster execute the following commands:
   kubectl port-forward --namespace postgresql svc/postgresql 5432:5432 &
PGPASSWORD="$POSTGRES_PASSWORD" psql --host 127.0.0.1 -U postgres -d postgres -p 5432
 ARNING: The configured password will be ignored on new installation in case when previous PostgreSQL release was deleted through the helm command. In that
 case, old PVC will have an old password, and setting it through helm won't take effect. Deleting persistent volumes (PVs) will solve the issue.
 ec2-user@ip-10-49-11-132 astra]$ _
```

If you do not see the application pods running, then there might be an error caused due to security context constraints.

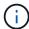

image::rhhc-scc-error.png[]

Fix the error by editing the runAsUser and fsGroup fields in statefuleset.apps/postgresql object with the uid that is in the output of the oc get project command as shown below.

image::rhhc-scc-fix.png[]

postgresql app should be running and using persistent volumes backed by Amazon FSx for NetApp ONTAP storage.

```
[ec2-user@ip-10-49-11-132 astra]$ oc get pods -n postgresql
NAME READY STATUS RESTARTS AGE
postgresql-0 1/1 Running 0 2m46s
[ec2-user@ip-10-49-11-132 astra]$ _
```

```
[ec2-user@ip-10-49-11-132 storage]$ kubectl get pvc -n postgresql
NAME STATUS VOLUME CAPACITY ACCESS MODES STORAGECLASS AGE
data-postgresql-0 Bound pvc-dd09524a-de75-4825-9424-03a9b91195ca 8Gi RWO ontap-nas 4m2s
[ec2-user@ip-10-49-11-132 storage]$ _
```

#### 6. Create a database and add a record

```
c2-user@ip-10-49-11-132 astra]$ export POSTGRES_PASSNORD=$(kubect) get secret --namespace postgresql postgresql -o jsonpath
(data.postgres-password)" | base64 -d)

[ec2-user@ip-10-49-11-132 astraj$ kubectl run postgresql-client --re --tty -i --restart='Never' --namespace postgresql --image
docker.io/bitnami/postgresql:16.2.0-debian-11-rl --env="PGPASSWORD=$POSTGRES_PASSWORD" \
> --command -- psql --host postgresql -U postgres -d postgres -p 5432
Warning: would violate PodSecurity "restricted:v1.24": allowPrivilegeEscalation != false (container "postgresql-client" must s
securityContext.allowPrivilegeEscalation=false), unrestricted capabilities (container "postgresql-client" must set securityContext.capabilities.drop=["ALL"]), runAsNonRoot != true (pod or container "postgresql-client" must set securityContext.runAsNonRoot to "RuntimeDefault"
pot=true), seccompProfile (pod or container "postgresql-client" must set securityContext.seccompProfile.type to "RuntimeDefault
  or "Localhost")
If you don't see a command prompt, try pressing enter.
 ostgres-# CREATE DATABASE erp;
CREATE DATABASE
 ostgres=# \c erp
fou are now connected to database "erp" as user "postgres".
erp=# CREATE TABLE PERSONS(ID INT PRIMARY KEY NOT NULL, FIRSTNAME TEXT NOT NULL, LASTNAME TEXT NOT NULL);
 rp=# INSERT INTO PERSONS VALUES(1, 'John', 'Doe');
INSERT 0 1
 row# \dt
               List of relations
 Schena | Name | Type | Owner
 public | persons | table | postgres
      # SELECT * FROM persons;
id | firstname | lastname
                          Doe
  1 John
```

#### 7. Add the cluster into ACS

Log in to ACS. Select cluster and click on Add. Select other and upload or paste the kubeconfig file.

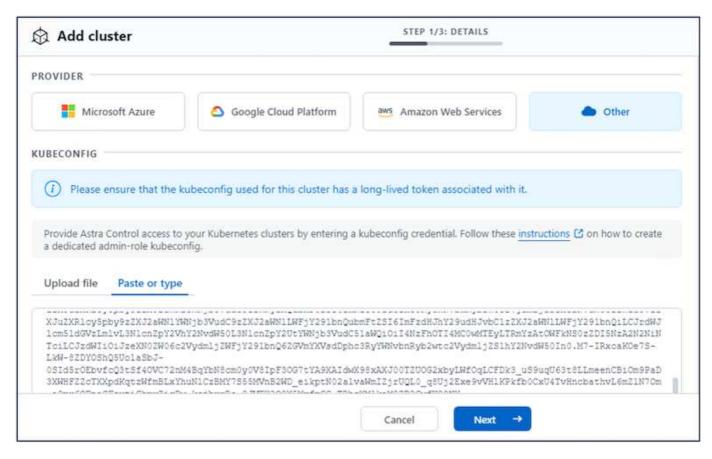

Click **Next** and select ontap-nas as the default storage class for ACS. Click **Next**, review the details and **Add** the cluster.

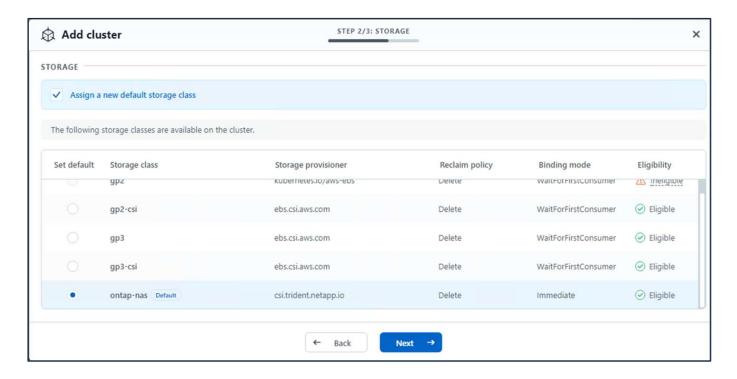

## 8. Define the application in ACS

Define the postgresql application in ACS. From the landing page, select **Applications**, **Define** and fill in the appropriate details. Click **Next** a couple of times, Review the details and click **Define**. The application gets added to ACS.

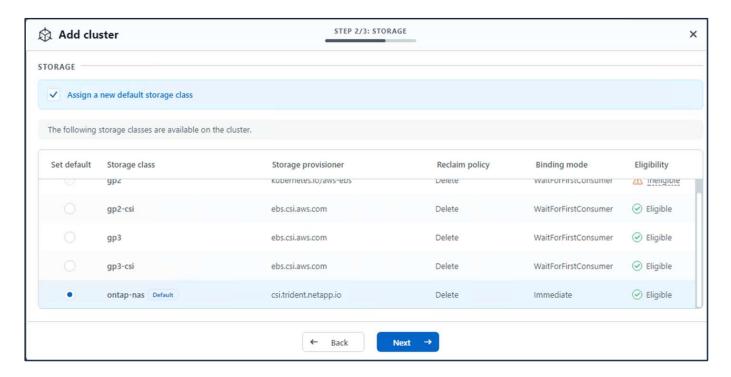

## 9. Create a snapshot using ACS

There are many ways to create a snapshot in ACS. You can select the application and create a snapshot from the page that shows the details of the application. You can click on Create snapshot to create an on-demand snapshot or configure a protection policy.

Create an on-demand snapshot by simply clicking on **Create snapshot**, providing a name, reviewing the details, and clicking on **Snapshot**. The snapshot state changes to Healthy after the operation is completed.

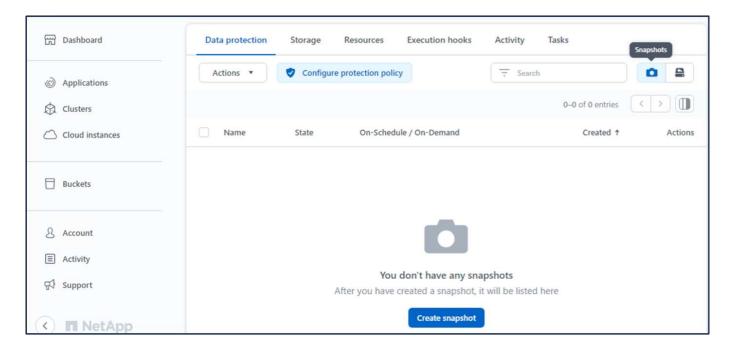

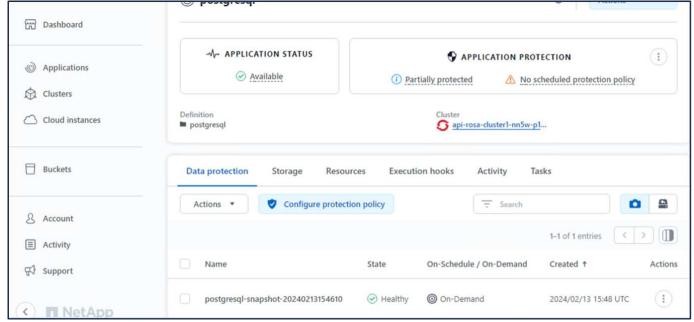

## 10. Delete the database in the postgresql application

Log back into postgresql, list the available databases, delete the one you created previously and list again to ensure that the database has been deleted.

| Name                          |                        |          |                          |                               | List of da                            | tabases                            |              |               |                                     |
|-------------------------------|------------------------|----------|--------------------------|-------------------------------|---------------------------------------|------------------------------------|--------------|---------------|-------------------------------------|
|                               | Owner                  | Encoding | Locale                   | Provider                      | Collate                               | Ctype                              | ICU Locale   | e   ICU Rules | Access pr                           |
|                               | *                      |          | ********                 |                               |                                       |                                    |              |               | .+                                  |
| erp                           | postgres               |          | libc                     | !                             | en_US.UTF-8                           |                                    | 1            | 1             |                                     |
| postgres<br>template0         | postgres<br>  postgres | UTF8     | libc<br>  libc           | j                             | en_US.UTF-8<br>en_US.UTF-8            | en_US.UTF-8<br>en_US.UTF-8         | i            | †             | =c/postgres                         |
|                               | 1                      | L        | 1                        | 1                             |                                       | I                                  | 1            | 1             | postgres=CTo                        |
| template1                     | postgres               | UTF8     | libc                     | ļ                             | en_US.UTF-8                           | en_US.UTF-8                        | Ţ.           | 1             | -c/postgres                         |
| 4 rows)                       | 1                      | F        | 1                        | 1                             |                                       | li .                               | 1            | 1             | postgres=CT                         |
| ROP DATABA<br>ostgres=#       |                        |          |                          |                               |                                       |                                    |              |               |                                     |
|                               |                        |          |                          |                               |                                       |                                    |              |               |                                     |
| Namo                          | Dunan                  | Encoding | Locale                   | Provider I                    | List of da                            |                                    | 1 TOU Locale | l TCU Rules   | I Across no                         |
| Name                          | Owner                  | Encoding | Locale                   | Provider                      |                                       | tabases<br>  Ctype                 | ICU Locale   | ICU Rules     | Access pr                           |
|                               | +                      |          | +                        | Provider                      | Collate                               | Ctype                              | +            | ICU Rules     | Access pr                           |
| postgres                      | +<br>  postgres        | UTF8     | 1ibc                     | Provider                      | Collate<br>en_US.UTF-8                | Ctype<br>+<br>  en_US.UTF-8        | <br>1        | ICU Rules     |                                     |
| Name<br>postgres<br>template0 | +                      | UTF8     | +                        | Provider                      | Collate<br>en_US.UTF-8                | Ctype                              | <br>1        | ICU Rules     | Access pr                           |
| postgres<br>template0         | postgres postgres      | UTF8     | libc<br>  libc<br>  libc | Provider  <br> <br> <br> <br> | Collate<br>en_US.UTF-8<br>en_US.UTF-8 | Ctype    en_US.UTF-8   en_US.UTF-8 | <br>         | ICU Rules     | <br>  =c/postgres<br>  postgres=CTo |
| postgres                      | +<br>  postgres        | UTF8     | 1ibc                     | Provider                      | Collate<br>en_US.UTF-8<br>en_US.UTF-8 | Ctype<br>+<br>  en_US.UTF-8        | <br>         | ICU Rules     | <br>  =c/postgres                   |

### 11. Restore from a snapshot using ACS

To restore the application from a snapshot, go to ACS UI landing page, select the application and select Restore. You need to pick a snapshot or a backup from which to restore. (Typically, you would have multiple created based on a policy that you have configured). Make appropriate choices in the next couple of screens and then click on **Restore**. The application status moves from Restoring to Available after it has been restored from the snapshot.

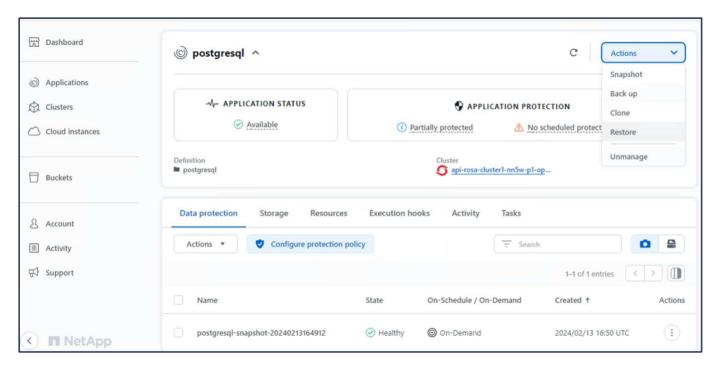

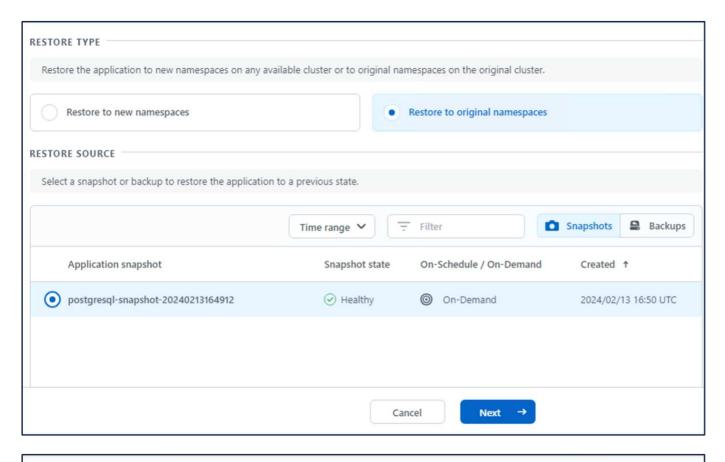

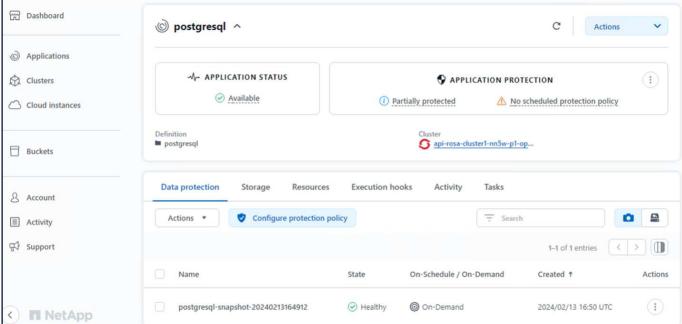

## 12. Verify your app has been restored from the snapshot

Login to the postgresql client and you should now see the table and the record in the table that you previously had. That's it. Just by clicking a button, your application has been restored to a previous state. That is how easy we make it for our customers with Astra Control.

```
ecz-usergip-le-39-11-132 "]5 kubett fün postgresql-tilent "-tty" - "distart" neder "-massische postgres - Janga dicter in postgresgl-tilent" "-tty" - "distart" neder "-massische postgres - postgresgl-tilent" "-tty" - "distart" neder "-massische postgres - die postgres - postgresgl-tilent" must set securityContext.allowPrivilegeEscalation != false (container "postgresgl-client" must set securityContext.allowPrivilegeEscalation != false (container "postgresgl-client" must set securityContext.capabilities.drop=["ALL"]), runAsMonRoot != true (
pod or container "postgresgl-client" must set securityContext.runAsMonRoot-true), seccompProfile (pod or container "postgresgl-client" must set securityContext.runAsMonRoot-true)
ext.seccompProfile.type to "RuntimeDefault" or "Localhost")
  you don't see a command prompt, try pressing enter.
                                                                                        List of databases
               | Owner | Encoding | Locale Provider |
                                                                                                                               | ICU Locale | ICU Rules | Access privileges
                                                                                       Collate
                                                                                                              Ctype
                  postgres |
                                     UTF8
                                                                                    en_US.UTF-8 | en_US.UTF-8
                                     UTF8
                                                                                                           en_US.UTF-8
                   postgres
                                                                                     en_US.UTF-8
                  postgres | UTF8
                                                                                                                                                                           -c/postgres
template0
                                                       libe
                                                                                     en_US.UTF-8 |
                                                                                                           en_US.UTF-8
                                                                                                                                                                           postgres-CTc/postgres
                                     UTF8
                                                                                     en_US.UTF-8
                                                       libe
                                                                                                           en US.UTF-8
 template1
                   postgres
                                                                                                                                                                            -c/postgres
                                                                                                                                                                           postgres=CTc/postgres
 ostgres=# \c erp
 ou are now connected to database "erp" as user "postgres".
 p-# \dt
              List of relations
 Schema | Name | Type |
                                            Owner
 public | persons | table | postgres
 rp-# SELECT * from PERSONS;
 id | firstname | lastname
                        Doe
                                                                                                                                                                                                      Activate Windows
```

## **Data migration**

This page shows the data migration options for container workloads on Managed Red Hat OpenShift clusters using FSx for NetApp ONTAP for persistent storage.

## **Data Migration**

Red Hat OpenShift service on AWS as well as FSx for NetApp ONTAP (FSxN) are part of their service portfolio by AWS. FSxN is available on Single AZ or Multi-AZ options.

Multi-Az option provides data protection from availability zone failure.

FSxN can be integrated with Astra Trident to provide persistent storage for applications on ROSA clusters.

## Integration of FSxN with Trident using Helm chart

ROSA Cluster Integration with Amazon FSx for ONTAP

The migration of container applications involves:

- Persistent volumes: this can be accomplished using BlueXP.
   Another option is to use Astra Control Center to handle container application migrations from on-premises to the cloud environment. Automation can be used for the same purpose.
- Application metadata: this can be accomplished using OpenShift GitOps (Argo CD).

## Failover and Fail-back of applications on ROSA cluster using FSxN for persistent storage

The following video is a demonstration of application failover and fail-back scenarios using BlueXP and Argo CD.

Failover and Fail-back of applications on ROSA cluster

## Data protection and migration solution for OpenShift Container workloads

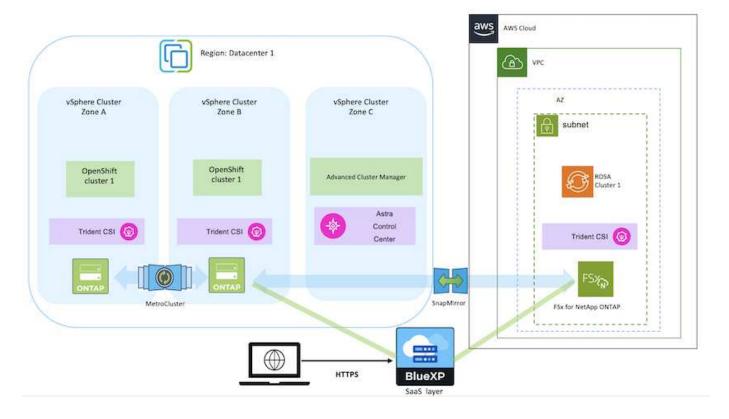

## Copyright information

Copyright © 2024 NetApp, Inc. All Rights Reserved. Printed in the U.S. No part of this document covered by copyright may be reproduced in any form or by any means—graphic, electronic, or mechanical, including photocopying, recording, taping, or storage in an electronic retrieval system—without prior written permission of the copyright owner.

Software derived from copyrighted NetApp material is subject to the following license and disclaimer:

THIS SOFTWARE IS PROVIDED BY NETAPP "AS IS" AND WITHOUT ANY EXPRESS OR IMPLIED WARRANTIES, INCLUDING, BUT NOT LIMITED TO, THE IMPLIED WARRANTIES OF MERCHANTABILITY AND FITNESS FOR A PARTICULAR PURPOSE, WHICH ARE HEREBY DISCLAIMED. IN NO EVENT SHALL NETAPP BE LIABLE FOR ANY DIRECT, INDIRECT, INCIDENTAL, SPECIAL, EXEMPLARY, OR CONSEQUENTIAL DAMAGES (INCLUDING, BUT NOT LIMITED TO, PROCUREMENT OF SUBSTITUTE GOODS OR SERVICES; LOSS OF USE, DATA, OR PROFITS; OR BUSINESS INTERRUPTION) HOWEVER CAUSED AND ON ANY THEORY OF LIABILITY, WHETHER IN CONTRACT, STRICT LIABILITY, OR TORT (INCLUDING NEGLIGENCE OR OTHERWISE) ARISING IN ANY WAY OUT OF THE USE OF THIS SOFTWARE, EVEN IF ADVISED OF THE POSSIBILITY OF SUCH DAMAGE.

NetApp reserves the right to change any products described herein at any time, and without notice. NetApp assumes no responsibility or liability arising from the use of products described herein, except as expressly agreed to in writing by NetApp. The use or purchase of this product does not convey a license under any patent rights, trademark rights, or any other intellectual property rights of NetApp.

The product described in this manual may be protected by one or more U.S. patents, foreign patents, or pending applications.

LIMITED RIGHTS LEGEND: Use, duplication, or disclosure by the government is subject to restrictions as set forth in subparagraph (b)(3) of the Rights in Technical Data -Noncommercial Items at DFARS 252.227-7013 (FEB 2014) and FAR 52.227-19 (DEC 2007).

Data contained herein pertains to a commercial product and/or commercial service (as defined in FAR 2.101) and is proprietary to NetApp, Inc. All NetApp technical data and computer software provided under this Agreement is commercial in nature and developed solely at private expense. The U.S. Government has a non-exclusive, non-transferrable, nonsublicensable, worldwide, limited irrevocable license to use the Data only in connection with and in support of the U.S. Government contract under which the Data was delivered. Except as provided herein, the Data may not be used, disclosed, reproduced, modified, performed, or displayed without the prior written approval of NetApp, Inc. United States Government license rights for the Department of Defense are limited to those rights identified in DFARS clause 252.227-7015(b) (FEB 2014).

#### **Trademark information**

NETAPP, the NETAPP logo, and the marks listed at <a href="http://www.netapp.com/TM">http://www.netapp.com/TM</a> are trademarks of NetApp, Inc. Other company and product names may be trademarks of their respective owners.